# REGRESSZIÓ

A mérnöki gyakorlatban sokféle fizikai mennyiséget mérnek műszerekkel, amiket manapság többnyire digitalizálnak és a mérési eredményeket diszkrét pontonként tárolják. Ilyen például szilárdságtanból a szakítóvizsgálat, ahol az anyagok húzó igénybevétellel szembeni ellenállását mérik vagy geodéziából a teljes hullámalakos lézerszkennerek mérései. A méréseket különböző módokon használják fel, van amikor tudják, hogy az adott fizikai mennyiség milyen alakú összefüggéssel írható le és függvényillesztéssel (regresszió) keresik ennek a függvénynek a paramétereit, máskor a mért pontok között lenne szükség a becsült értékekre (interpoláció) vagy meg kellene becsülni, hogy a mért tartományon kívül hogyan alakulnának az adatok (extrapoláció).

Regresszió (függvényillesztés) esetén meghatározzuk a pontokra legjobban illeszkedő függvény paramétereit, ilyenkor a meghatározott függvény többnyire nem megy át a mért pontokon, csak közel halad hozzájuk. Interpoláció esetén az ismert pontok közötti értékeket szeretnénk megbecsülni, úgy, hogy a görbe (általában valamilyen polinom) minden mért ponton áthaladjon.

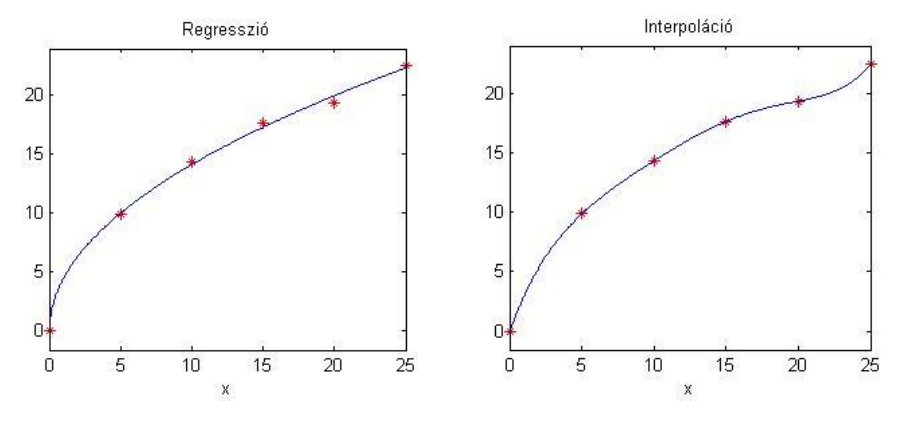

# REGRESSZIÓ MINŐSÍTÉSE

Regresszió esetében a 'legjobban' illeszkedő függvényt keressük. Hogyan tudjuk mérni, mi a legjobban illeszkedő? Ehhez meg kell határozzuk az eltéréseket a mért pontok *y<sup>i</sup>* koordinátái és az illesztett függvény adott pontbeli *f(xi)* függvényértéke között. Ezeket maradék eltéréseknek is szokták nevezni  $(r_i)$ :  $r_i = y_i - f(x_i)$ 

A maradék eltéréseket kellene valamilyen módon minimalizálni, az összes pontra. Lehetne egyszerűen összeadni a hibákat, de ebben az esetben előfordulhatna, hogy nagyon nagy pozitív és nagyon nagy negatív hibák vannak, amelyek kiejtik egymást és hiába lesz nulla az összes eltérés, az illeszkedés rossz lesz. Lehetne a hibák abszolút értékeit venni, akkor nem ejthetnék ki egymást a hibák, viszont ebben az esetben nem egyértelmű a függvény illesztés, pl. adott ponthalmazra több egyenes is illeszthető ugyanakkora összes hibával. A megoldás erre, hogy a hibák négyzetösszegét minimalizálják. Ezzel jól lehet mérni az illeszkedés minőségét és egyértelmű megoldást ad a függvény paramétereire. Minimalizálandó összes hiba (*S*):

$$
S = \sum_{i=1}^{n} r_i^2 = \sum_{i=1}^{n} (y_i - f(x_i))^2
$$

A regresszió lokális minősítése a maradék eltérések (*r<sup>i</sup>* - rezídiumok) alapján történhet, a globális minősítés pedig ezeknek a korrigált tapasztalati szórásával:

$$
\sigma = \sqrt{\sum_{i=1}^{n} \frac{(y_i - f(x_i))^2}{n - np}} = \sqrt{\sum_{i=1}^{n} \frac{r_i^2}{f}} = \sqrt{\frac{S}{f}}
$$

ahol *n* a rendelkezésre álló mérések, *np* a becsült paraméterek, *f* pedig a fölös mérések száma (*f*=*n*-*np*).

### EGYENES ILLESZTÉS

Nézzünk egy konkrét példát szilárdságtanból! Egy jól megmunkálható, ötvözött acél szakítóvizsgálatából származó méréseket kell feldolgozni. A teszt során a terhelés folyamatosan növekszik egy maximum értékig, utána csökken, majd tönkremegy (eltörik) az anyag. A vizsgálatból meghatározható a rugalmassági modulus (vagy Young-modulus) (E), a szakítószilárdság (1), az egyezményes folyáshatár (2) (0.2% maradó alakváltozáshoz (5)) az arányossági határ (3)<sup>1</sup>. Most a rugalmassági határon belül érvényes Hooke-törvénye alapján meghatározzuk rugalmassági modulust, az egyezményes folyáshatárt, a szakadás helyét és a szakítószilárdságot!

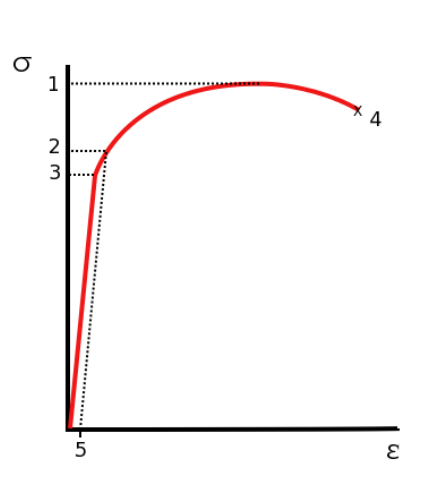

Ehhez először töltsük be a mérési adatainkat a **szakitovizsgalat.txt** fájlból! Ebben a mért fajlagos alakváltozásokhoz (ε - %) tartozó feszültség (σ - Mpa) értékek találhatóak meg.

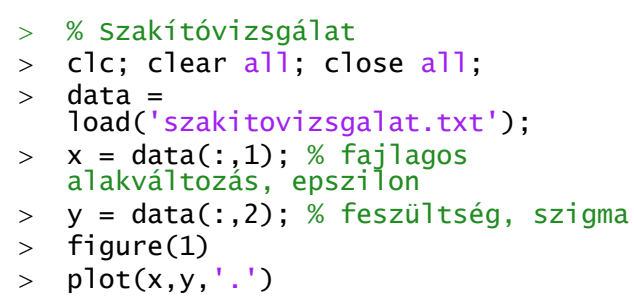

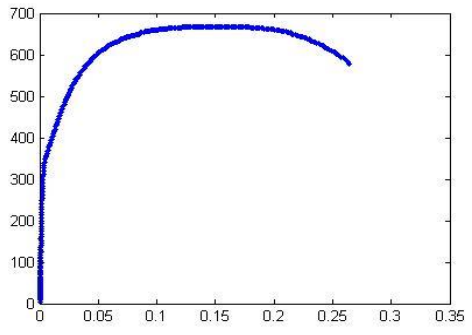

Azt, hogy hol megy tönkre az anyag, könnyű meghatározni, az utolsó mérési eredményt kell venni, ez a maximális ε érték is egyben. A szakítószilárdság meghatározásához a maximális feszültség (σ) értéket kell megkeresnünk:

```
 disp('Tönkremenetelhez tartozó fajlagos alakváltozás:')
```
1

 $> x(\text{end})$  % ugyanaz, mint a max $(x) \Rightarrow 0.2644$  %

disp('Szakítószilárdság:')

 $>$  max(y) % 668.3606 Mpa

<sup>1</sup> CC BY-SA 3.0,<https://commons.wikimedia.org/w/index.php?curid=647577>

Tehát 26.4 % fajlagos alakváltozásnál szakadt el az anyag, és 668 MPa volt a maximális feszültség, a szakítószilárdság. A rugalmassági modulus meghatározásához azt a szakaszt kell megkeressük, ahol lineáris az összefüggés a fajlagos alakváltozás és a feszültség között, és erre kell egy egyenest illesztenünk. Az egyenes meredeksége lesz a rugalmassági modulus értéke. Ehhez nagyítsunk bele egy kicsit az ábrába, 0.6 % alakváltozásig és 400 MPa feszültségig!

 $>$  axis([0 0.006 0 400])

A fenti ábrán látszik, hogy a mérés elején, az

origó közelében nem tekinthető lineárisnak a mérés a műszer bizonytalansága miatt, így az egyenes illesztéshez le kell vágni az adatok elejét, most vágjuk le, ami kisebb, mint 0.02 %. Meg kell keresni a rugalmassági határ (arányossági határ) felső végét is, vegyük ezt most 0.15 %-nak.

Megjegyzés: a lineáris szakasz végét az ábra alapján állapítottuk meg. Segítségül a 'data cursor' gombra kattintva lekérdezhetjük az egyes pontok adatait. Válogassuk le logikai indexelést használva a lineáris szakasz pontjait, ahol az x koordináta nagyobb, mint 0.0002 és kisebb, mint 0.0015!

$$
> \ \ \text{feltetel}= \text{and} (x>0.0002, x<0.0015);
$$

$$
> x1 = x(feltetel);
$$

 $>$  yl = y(feltetel);

$$
> \quad \text{hold} \quad \text{on} \, ;
$$

 $>$  plot(xl,yl,'r\*');

Vizsgáljuk meg, hogy a leválogatott pontok között tényleg lineáris kapcsolat áll-e fent. Ehhez számoljuk ki a lineáris korrelációs együtthatót:

$$
r = \frac{\sum_{i=1}^{n} (x_i - \bar{x})(y_i - \bar{y})}{\sqrt{\sum_{i=1}^{n} (x_i - \bar{x})^2 \sum_{i=1}^{n} (y_i - \bar{y})^2}}
$$

 xs = xl-mean(xl) ys = yl-mean(yl) r = sum(xs.\*ys)/sqrt(sum(xs.^2)\*sum(ys.^2)) % 0.9805

Vagy ugyanez egyszerűbben a matlab beépített **corr2** parancsával:

 $r = corr2(x1,y1) % 0.9805$ 

Minél jobban közelít a korrelációs tényező abszolút értéke az 1-hez, annál inkább lineáris a kapcsolat a két változó között. Mivel most 0.98 lett ez az érték, a kapcsolatot lineárisnak tekinthetjük és illeszthetünk rá egy egyenest. Ehhez nézzük meg az egyenes egyenletét:  $y = m \cdot x + b$ . Ebben két ismeretlen található m, az egyenes meredeksége és b eltolás paraméter, ahol az egyenes metszi az y tengelyt. A

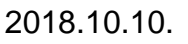

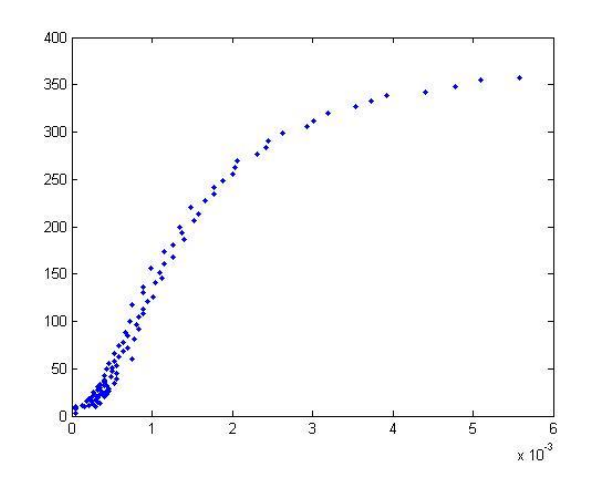

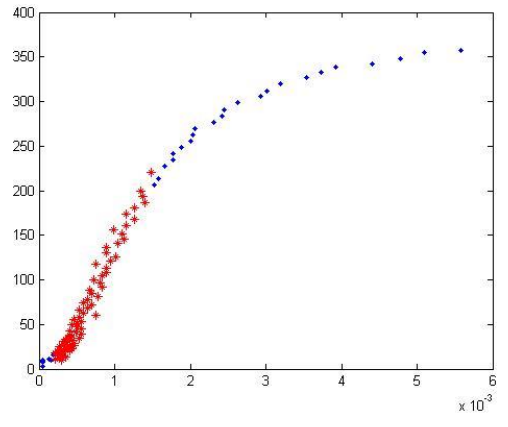

leválogatott mérések alapján 75 összetartozó x,y értékünk van, ezek alapján 75 egyenletet tudunk felírni, amelyek lineárisak az ismeretleneket tekintve (m,b):

$$
m \cdot x_1 + b = y_1
$$
  
\n
$$
m \cdot x_2 + b = y_2
$$
  
\n
$$
\vdots
$$
  
\n
$$
m \cdot x_{75} + b = y_{75}
$$
  
\nMátrixos alakban  
\n
$$
A = \begin{pmatrix} x_1 & 1 \\ x_2 & 1 \\ \vdots & \vdots \\ x_{75} & 1 \end{pmatrix}; B = \begin{pmatrix} y_1 \\ y_2 \\ \vdots \\ y_{75} \end{pmatrix}
$$

Ez egy túlhatározott egyenletrendszer, ahol a maradék eltérések négyzetösszegének minimalizásával szeretnénk megkapni a legkisebb hibájú megoldást. A korábbi órák alapján ehhez használhatjuk például a túlhatározott esetben QR felbontást alkalmazó x=A\B alakú parancsot, vagy az SVD felbontást használó x=pinv(A)\*B-t is.

Először elő kell állítanunk az A alakmátrixot az ismeretlenek együtthatóival. Az első oszlopban m együtthatói lesznek, vagyis *x<sup>i</sup>* értékei (*x<sup>i</sup> 1* ), a másodikban pedig b együtthatója, ami mindig 1, ezt írhatjuk az egyszerűség kedvéért *x<sup>i</sup> <sup>0</sup>* alakba is.

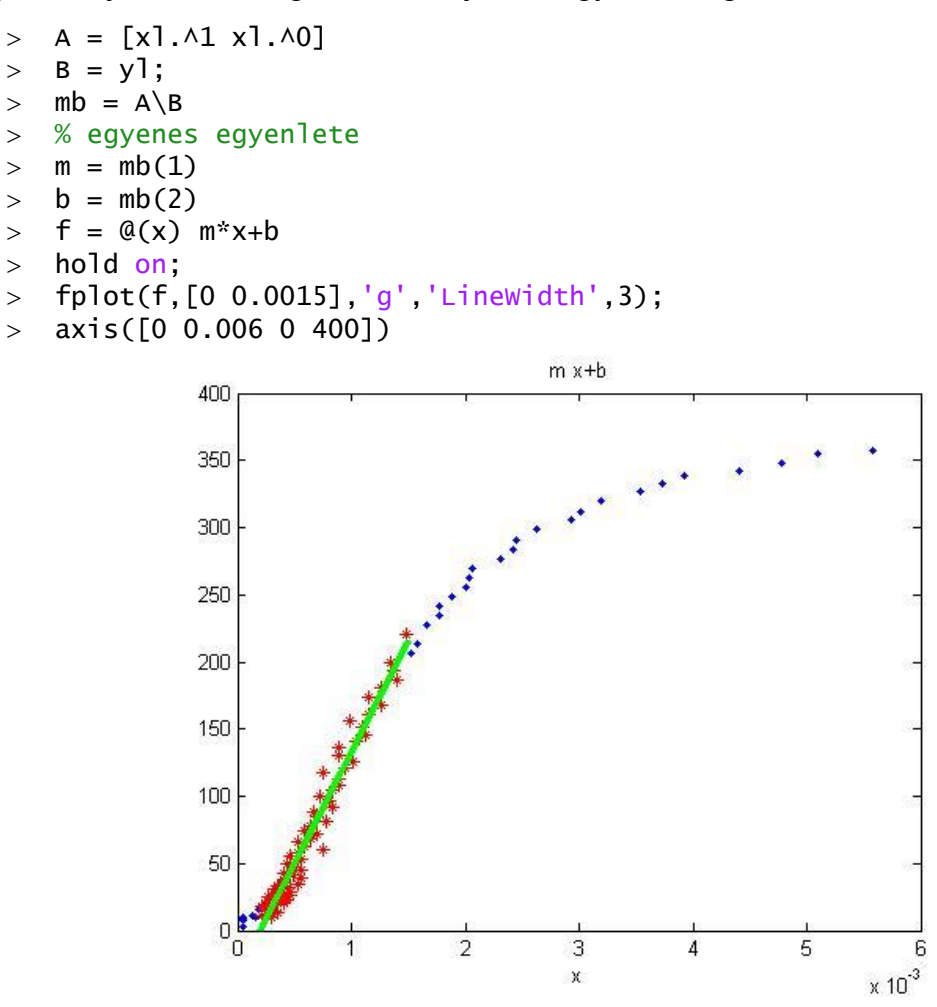

Az illesztett egyenes meredeksége lesz a rugalmassági modulus értéke:

> format long

```
\geq E = m % E = 1.656261744954783e+05
```
Vagyis a mérés alapján meghatározott E rugalmassági modulus értéke: 165 626 N/mm<sup>2</sup> (MPa).

### PARABOLA ILLESZTÉS

A folyáshatár megállapítása ebben az esetben nem egyértelmű az ábrából, ennek az anyagnak nincs jól látható folyáshatára. Ilyenkor az egyezményes folyáshatárt szokás használni, ami a 0.2% maradó alakváltozáshoz tartozó feszültség érték. Ezt a szakítódiagramból úgy lehet meghatározni, hogy 0.2% fajlagos nyúlás értékétől párhuzamos egyenest húznak a lineáris szakasszal, vagyis E meredekséggel kell berajzolni egy egyenest ebből a pontból, és ahol ez metszi a szakítógörbét, ott kell leolvasni a feszültséget. Definiáljuk ezt az egyenest és rajzoljuk be az ábrába!

- % 0.2%-os folyáshatár
- $\frac{1}{2}$  fhatar =  $\mathcal{Q}(x)$  E\*(x-0.002)
- $>$  fplot(fhatar,  $[0 0.006]$ )
- $>$  axis( $[0 0.006 0 400]$ )

Hogyan határozzuk meg ennek az egyenesnek és a szakítógörbének a metszéspontját? Jó lenne illeszteni egy függvényt arra a szakaszra is, ahol a metszéspont is található, és ennek a metszéspontját megkeresni az egyenessel. Ehhez válogassuk le az előzőekhez hasonlóan a x>0.0015 és x<0.006 pontokat:

- % 0.0015 és 0.006 közötti szakasz
- $>$  feltetel2=and(x>0.0015,x<0.006);
- $>$  xp =  $x(feltetel2)$ ;
- $>$  yp = y(feltetel2);
- $>$  plot(xp,yp,'m\*')

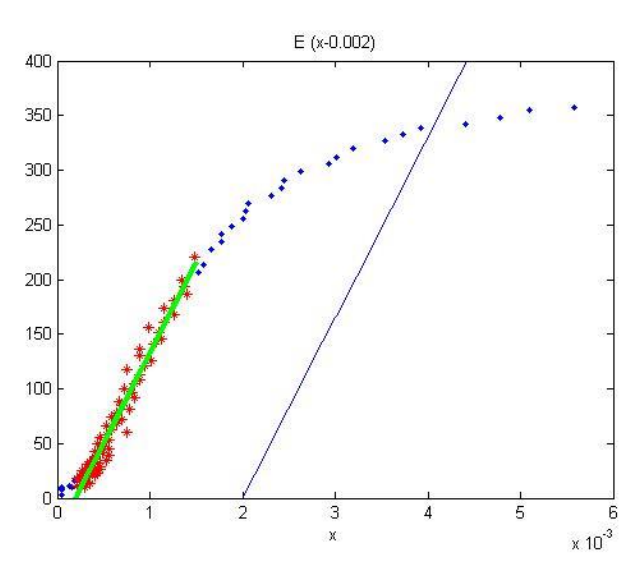

Erre most illesszünk egy másodfokú polinomot, egy parabolát  $y = c_0 + c_1 \cdot x + c_2 \cdot x^2$ alakban!

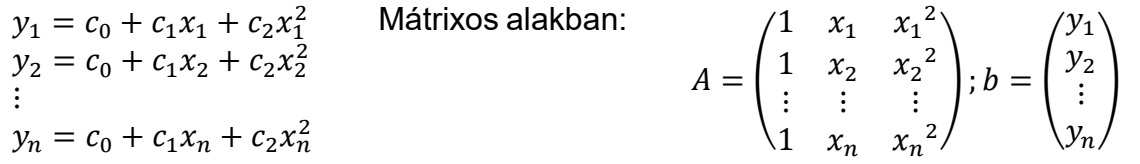

A parabola (másodfokú polinom) illesztéséhez elő kell állítanunk ismét a megfelelő alakmátrixot (az ismeretlen  $c_0$ ,  $c_1$  és  $c_2$  együtthatóit), és megoldanunk egy túlhatározott lineáris egyenlet rendszert!

```
> A = [xp. \land 0 xp. \land 1 xp. \land 2]> b = yp; % túlhatározott lin. egy. rsz. megoldása
> c = A \ b % parabola egyenlete
\Rightarrow f2 = @(x) c(1) + c(2).*x + c(3)*x.^2
> fplot(f2, [0.0015 0.006], 'g', 'Linewidth', 3)
> axis([0 0.006 0 400])
```
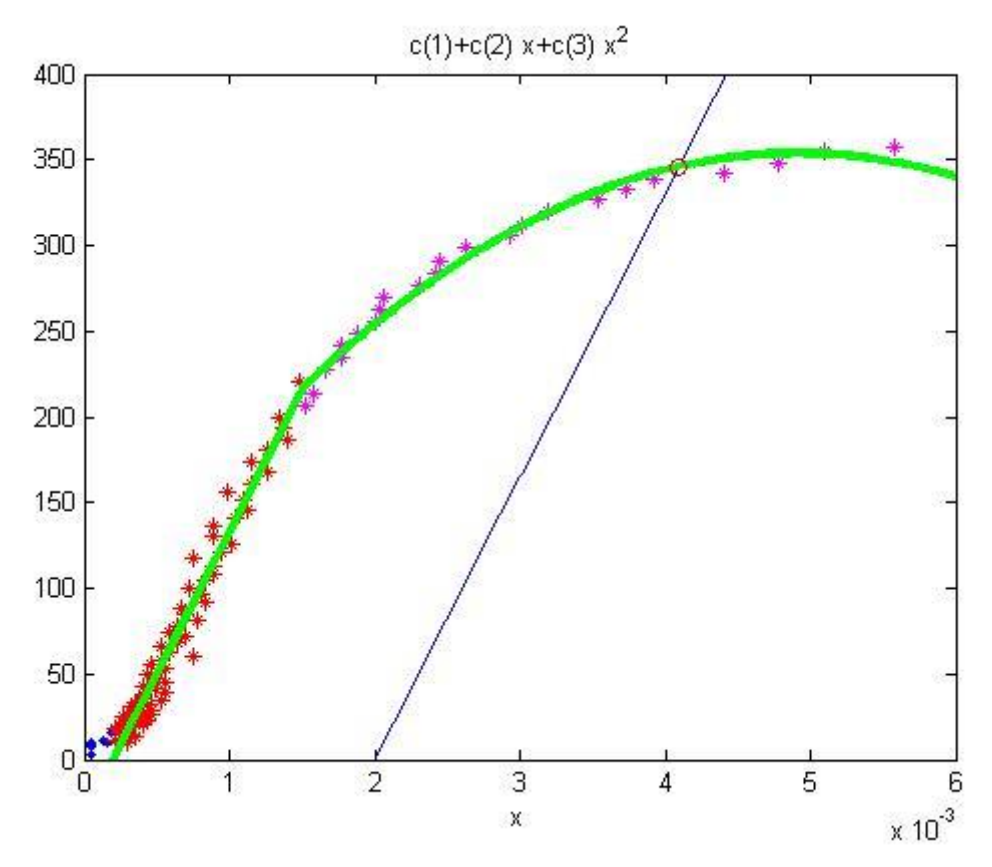

Most már csak a metszéspontot kell megkeressük. Ezt a korábbi tanulmányaink alapján szintén könnyen megtehetjük. Egy f(x) és egy g(x) függvény metszéspontjában f(x)=g(x). Ezt nullára rendezve a h(x) = f(x)-g(x) = 0 nemlineáris egyenlet gyökeit kell megkeresni, amit megtehetünk például a beépített **fzero** függvényt alkalmazva!

```
 %% 0.2 %-hoz tartozó folyáshatár megállapítása
```

```
> % fhatar(x) = f2(x), vagyis h(x) = fhatar(x) - f2(2)=0
```

```
\Rightarrow h = \mathfrak{a}(x) fhatar(x) - f2(x)
```

```
> metszes = fzero(h, 0.004)
```

```
> folyashatar = f2(metszes) % 345.818 MPa
```

```
 plot(metszes, folyashatar,'ro')
```
Az egyezményes, 0.2% maradék alakváltozáshoz tartozó folyáshatár a mérésünknél 346 MPa-ra adódott.

Hasonlóan az eddigiekhez harmad, negyed stb. fokú polinomokat is illeszthetünk az adatainkra. A magasabb fokú polinomoknál azonban vigyáznunk kell, mert az alakmátrixunk rosszul kondicionált lesz és bizonytalan lesz a megoldásunk, a mérési pontjainkra lehet, hogy tökéletesen fog illeszkedni a polinom, de közöttük oszcilláció léphet fel. Erre fogunk majd példát látni az interpolációnál.

### POLINOM ILLESZTÉS MATLAB BEÉPÍTETT FÜGGVÉNYEIVEL (POLYFIT, POLYVAL)

A rugalmassági modulus meghatározásához a feladat első részében egy egyenes illesztésre volt szükség, ami megfelel egy elsőfokú polinomnak, a feladat második részében pedig másodfokú polinomot illesztettünk. Matlab-ban van egy parancs (**polyfit**), amivel összetartozó pontpárokhoz határozhatjuk meg tetszőleges fokszámú polinom együtthatóit. Az eredménye ennek egy vektor lesz, ami a legkisebb négyzetek módszerével illesztett polinom együtthatóit tartalmazza, a legnagyobb fokú tagtól kezdve visszafelé a konstans tagig. Ennek a parancsnak van egy párja is, a **polyval** parancs, ami kiszámolja egy tetszőleges pontban a polinom értékét, ha megadtuk azt a vektort, ami az együtthatókat tartalmazza. Ez utóbbit meghívhatjuk egy konkrét x értékre, vagy definiálhatjuk függvényként x független változóval. Nézzük meg, hogyan oldhattuk volna meg az előző feladat függvény illesztéseit ezekkel a parancsokkal!

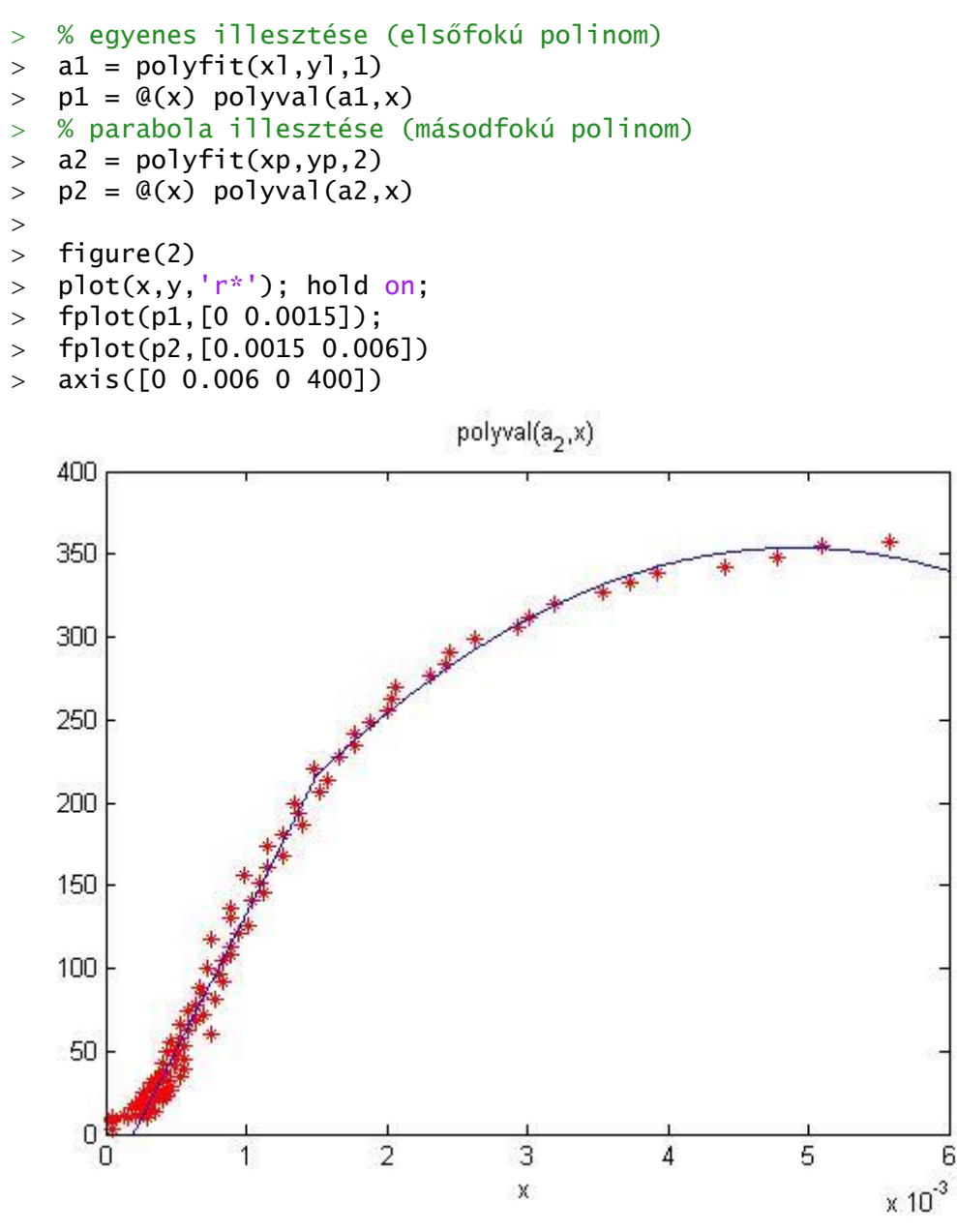

# NEMLINEÁRIS REGRESSZIÓ LINEÁRIS ALAKBA ÍRÁSSAL

A valóságban nagyon sok olyan fizikai jelenség van, ahol a mennyiségek közötti kapcsolat nem lineáris. Például a légsűrűséget  $(\rho)$  a magasság  $(h)$  függvényében exponenciális függvénnyel lehet modellezni:  $\rho = k \cdot e^{m \, h}$  , egy elejtett tárgy  $v$ sebessége a megtett  $x$  út függvényében az alábbi függvénnyel írható le:  $v^2 = 2$   $g x$ .

Nagyon sok nemlineáris függvény van, de most csak azokkal fogunk foglalkozni, amelyeket át lehet úgy alakítani, hogy egy lineáris egyenletrendszer megoldásával megtaláljuk a paramétereket legkisebb négyzetek módszerét alkalmazva. Ilyen többek között a

- hatványfüggvény:  $y = k x^m$
- exponenciális függvény:  $y = k e^{m x}$  vagy  $y = k 10^{m x}$
- reciprok függvény:  $y = \frac{1}{m}$  $m x+c$

Az algebrai polinomok is ilyenek, ezeknek az illesztését már láttuk az előző példában.

Az a kérdés, hogyan tudjuk a fenti függvényeket lineáris alakba írni?

Általában új változók bevezetésével tudjuk átalakítani a kétváltozós nemlineáris egyenletet, hogy az új változók (amelyek az eredeti változókból levezethetőek) már lineáris kapcsolatban álljanak a keresett paraméterekkel. Nézzünk erre egy példát, hozzuk lineáris alakra a hatványfüggvényt, vegyük mindkét oldal természetes alapú logaritmusát!

$$
\ln(y) = \ln(k x^m) = m \ln(x) + \ln(k)
$$

Vezessünk be új változókat, hogy  $Y = c_1 X + c_2$  lineáris alakra hozzuk az egyenletet. Most legyen  $Y = \ln(y)$ ,  $X = \ln(x)$ ,  $c_1 = m$ ,  $c_2 = \ln(k)$ :

$$
\ln(y) = m \ln(x) + \ln(k) \nY = c_1 X + c_2
$$

A fenti formában már alkalmazhatjuk a lineáris regressziót, és amint megkaptuk  $c_1, c_2$ értékét az eredeti összefüggés keresett paraméterei könnyen meghatározhatóak:

$$
m=c_1, \qquad k=e^{c_2}
$$

Sok más nemlineáris egyenlet is lineáris alakba hozható hasonlóan. Nézzük meg erre a bevezetőben említett egyik példát!

A légsűrűséget  $(\rho)$  a magasság  $(h)$  függvényében exponenciális függvénnyel lehet modellezni:  $\rho = k \cdot e^{m \cdot h}$ . A következő táblázatban különböző magasságokban mért légsűrűség értékek találhatóak:

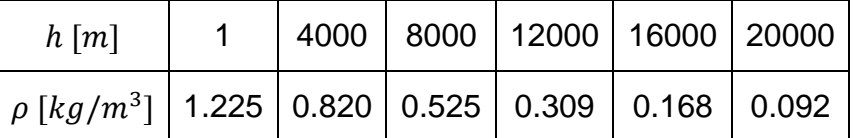

Lineáris regressziót használva határozzuk meg a legjobban illeszkedő függvényhez a *k* és *m* együtthatókat! Az egyenletet használva mekkora lesz a 8850 m magas Csomolungmán a légsűrűség? Milyen magasan lesz 1 kg/m<sup>3</sup> a légsűrűség? Vizsgáljuk meg lokálisan és globálisan a görbeillesztés hibáit!

A megoldáshoz töltsük be a **legsuruseg.txt** állományt, amiben a fenti adatok vannak.

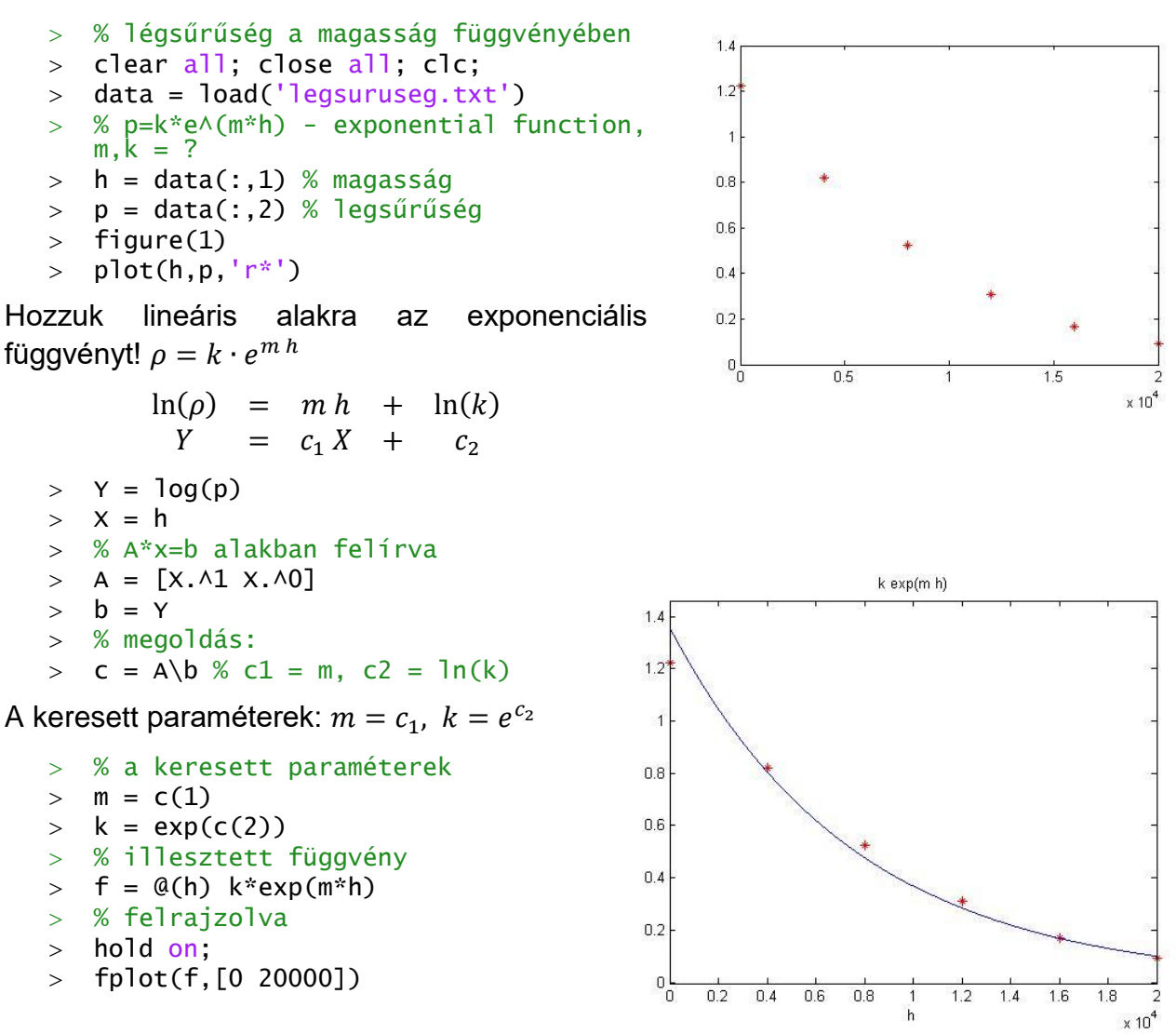

Az egyenletet használva mekkora lesz a 8850 m magas Csomolungmán a légsűrűség? Milyen magasan lesz 1 kg/m<sup>3</sup> a légsűrűség? Az első kérdést egy egyszerű behelyettesítéssel megválaszolhatjuk, a másodikhoz az  $f(x) = 1$  egyenletet át kell alakítani  $g(x) = f(x) - 1 = 0$  alakra és megkeresni ennek a nemlineáris egyenletnek a gyökeit. Ehhez szükséges egy kezdőértéket is megadni, amit vehetünk az ábrából körülbelül 2000-nek (0.2x10<sup>4</sup>).

```
 % legnyomas 8850 m magasban
> p8850 = f(8850) % 0.4285
\rightarrow % Milyen magasan lesz 1 kg/m^3 a légsűrűség?
> q = \mathcal{Q}(h) f(h)-1
> h06 = fzero(g, 2000) % 2.3415e+03
```
Tehát a Csomolungmán 0.4285 kg/m<sup>3</sup> a levegő sűrűsége, és 2342 m-en lesz pont 1 kg/m<sup>3</sup> a sűrűség.

Nézzük meg a maradék eltérések alakulását! Rajzoljuk fel őket egy oszlopdiagramra, és számítsuk ki az eltérések négyzetösszegét és a maradék eltérések korrigált tapasztalati szórását!

 $\overline{2}$ 

 $\times 10^4$ 

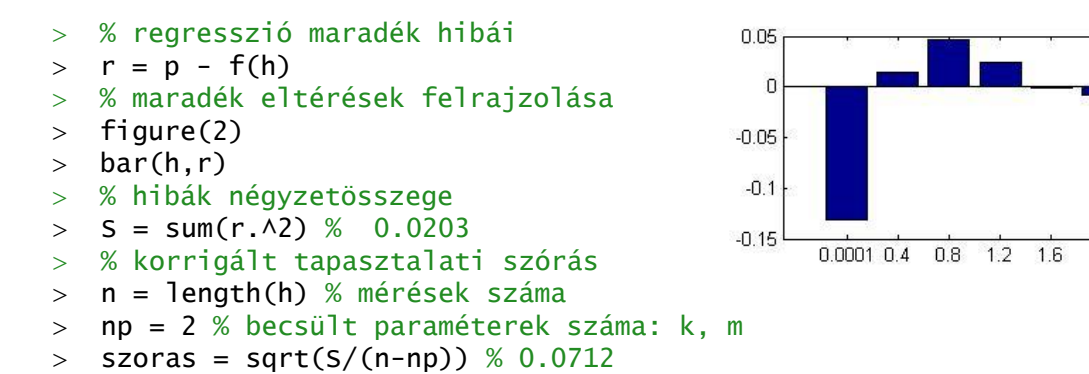

Foglaljunk össze egy táblázatban néhány nemlineáris egyenletet, amit hasonlóképpen megoldhatnánk lineáris regresszióval!

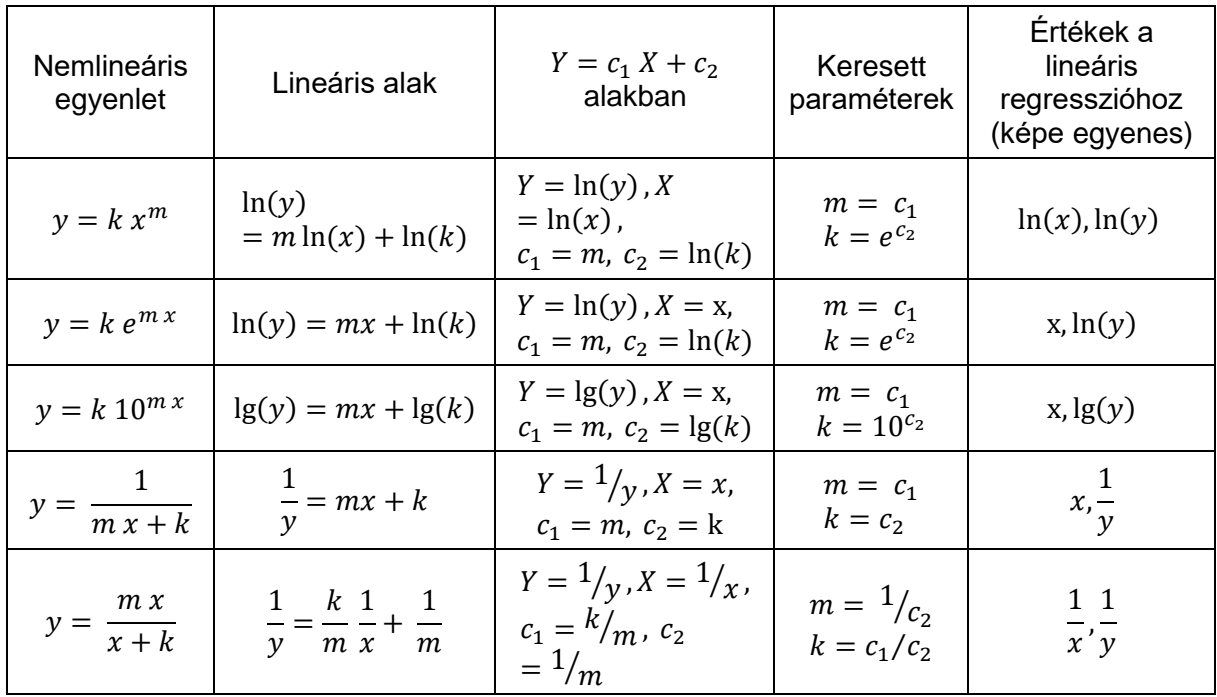

# NEMLINEÁRIS EGYENLET TÍPUSÁNAK KIVÁLASZTÁSA<sup>2</sup>

Az előző feladatban rendelkezésünkre állt egy modell, hogy milyen alakú összefüggés áll fent a mennyiségek között. Előfordulhat azonban olyan eset is, amikor nem ismerjük a kapcsolatot leíró függvény alakját. Hogyan választhatjuk ki a megfelelő illesztendő nemlineáris egyenletet ilyen esetben? Célszerű felrajzolni a pontokat és a fenti táblázat utolsó oszlopában lévő értékeket. Ha van olyan, amelyik esetében a pontok nagyjából egy egyenes mentén helyezkednek el, akkor azt a függvény típust válasszuk a regresszióhoz! Néhányat ábrázoljunk az előző példához ezek közül! Matlab-ban a természetes alapú logaritmus a **log** függvény, 10-es alapú logaritmus a **log10** függvény, exponenciális függvény pedig az **exp** függvény. Az ábrázoláshoz használjuk a **subplot** függvényt, amivel egy ábrára több dolgot is fel tudunk rajzolni. A parancsot a **subplot(n,m,i)** formában hívhatjuk meg, ahol n a sorok, m az oszlopok száma, i pedig az adott rajz sorszáma balról jobbra és fentről le számolva.

- $>$  figure(3)
- $>$   $x=h$ ;  $y = p$ ;
- $>$  subplot $(2,2,1)$
- $>$  plot(log(x), log(y), 'r\*')
- $>$  subplot(2,2,2)  $\rightarrow$  plot(x, log(y), 'r\*')
- % egyenes lett!
- $>$  subplot $(2,2,3)$
- $>$  plot(x,log10(y),'r\*')
- % egyenes lett!
- $>$  subplot(2,2,4)
- $>$  plot(x, 1/y, 'r\*')

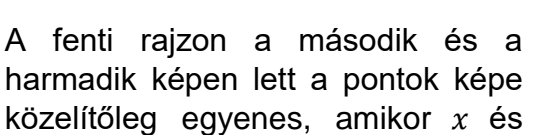

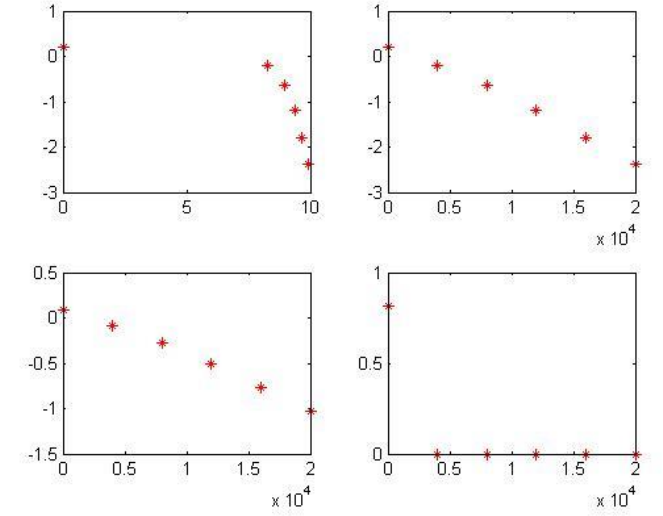

 $ln(y)$  illetve  $log(y)$  lett ábrázolva. A táblázatra ránézve látszódik, hogy abban az esetben, ha nem ismernénk a függvénykapcsolatot, akkor is exponenciális függvény illesztésével lenne érdemes próbálkozni.

### ÚJ FÜGGVÉNYEK A GYAKORLATON

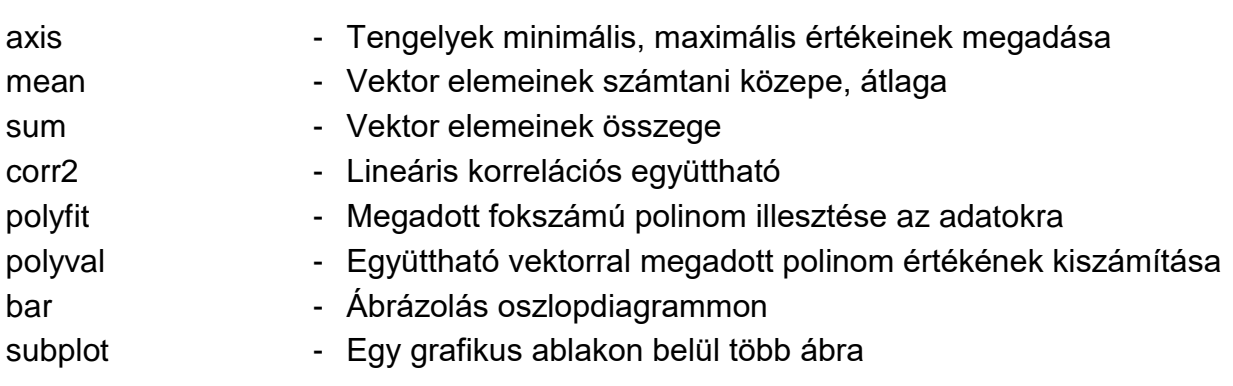

1

<sup>2</sup> Otthoni átnézésre